# Small Business Pulse Survey Data Visualization User Guide

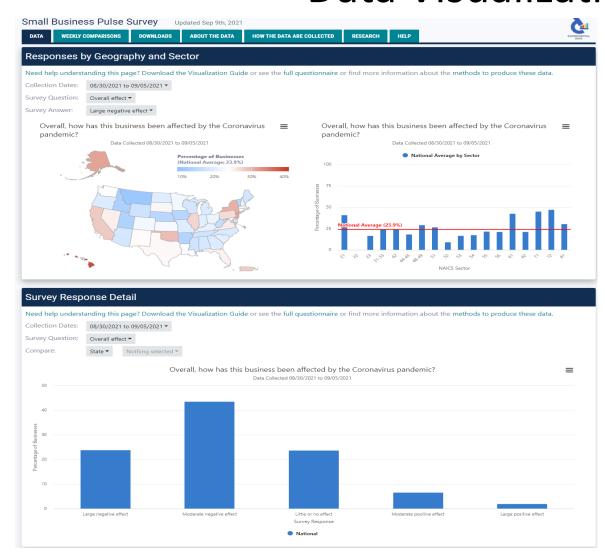

Can be accessed from the Experimental Data Products website <a href="https://www.census.gov/data/experimental-data-products/small-business-pulse-survey.html">www.census.gov/data/experimental-data-products/small-business-pulse-survey.html</a>

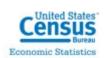

#### **Available Small Business Data**

#### **Geographical Levels Covered**

- United States
- 50 states and District of Columbia
- Puerto Rico
- Top 50 Metropolitan Statistical Areas (MSAs)

#### **Topics Covered**

- Overall Impact
- Revenue
- Temporary Closing
- Changes in Employment
- Working Remotely
- Rehiring Laid Off Employees
- Disruptions in Supply Chain
- Online Goods & Services
- Operating Capacity
- Financial Assistance
- Cash on Hand
- Missed Loan Payments
- Missed Other Payments
- Relief Programs
- Future Needs
- Returning to Normal

#### **NAICS Sectors Covered**

- 11: Agriculture, Forestry, Fishing and Hunting
- 21: Mining, Quarrying, and Oil and Gas Extraction
- 22: Utilities
- 23: Construction
- 31: Manufacturing
- 42: Wholesale Trade
- 44: Retail Trade
- 48: Transportation and Warehousing
- 51: Information
- 52: Finance and Insurance
- 53: Real Estate and Rental and Leasing
- 54: Professional, Scientific, and Technical Services
- 55: Management of Companies and Enterprises
- 56: Administrative and Support and Waste Management and Remediation Services
- 61: Educational Services
- 62: Health Care and Social Assistance
- 71: Arts, Entertainment, and Recreation
- 72: Accommodation and Food Services
- 81: Other Services (except Public Administration)

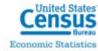

#### Data Available in the Downloads Tab

All data from the visualizations are available in downloadable Excel files in the Downloads Tab. In addition to the data presented in the visualizations, the following data are available by download:

- 3-digit NAICS Codes
- Unit Response Rates
- Employee Size

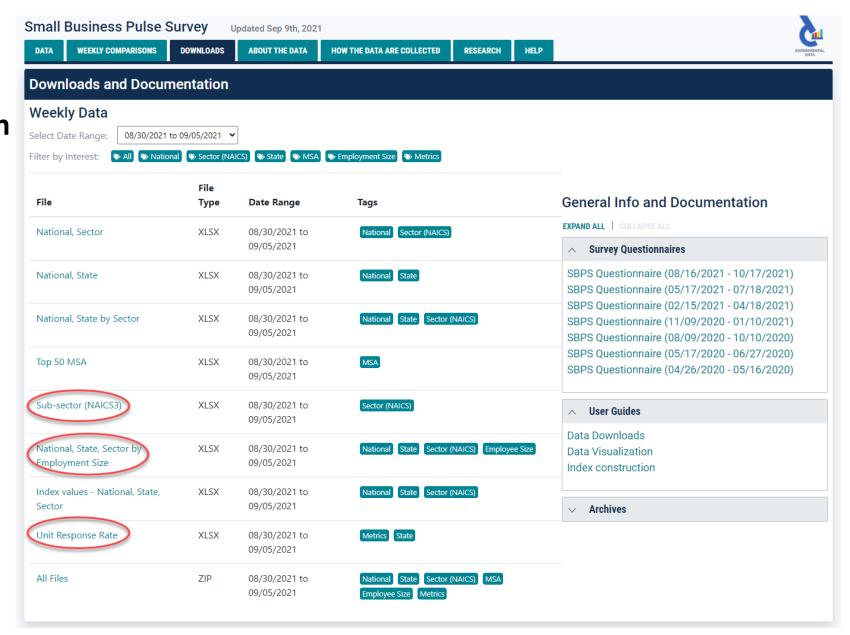

#### When navigating the visualization, please note:

- Each weekly visualization is independent of previous and subsequent visualization releases.
- The week span listed in the visualization represents the dates responses were received; businesses were questioned regarding the experience of their business in the last week and since the start of the COVID-19 pandemic.
- The ≡ next to each visualization will generate a CSV file of the data used to create that specific visualization.
  - Whole numbers should be interpreted as ending with ".0".
  - Missing numbers in the CSV file represent suppressions.

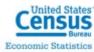

# Navigating the Small Business Pulse Survey Visualization

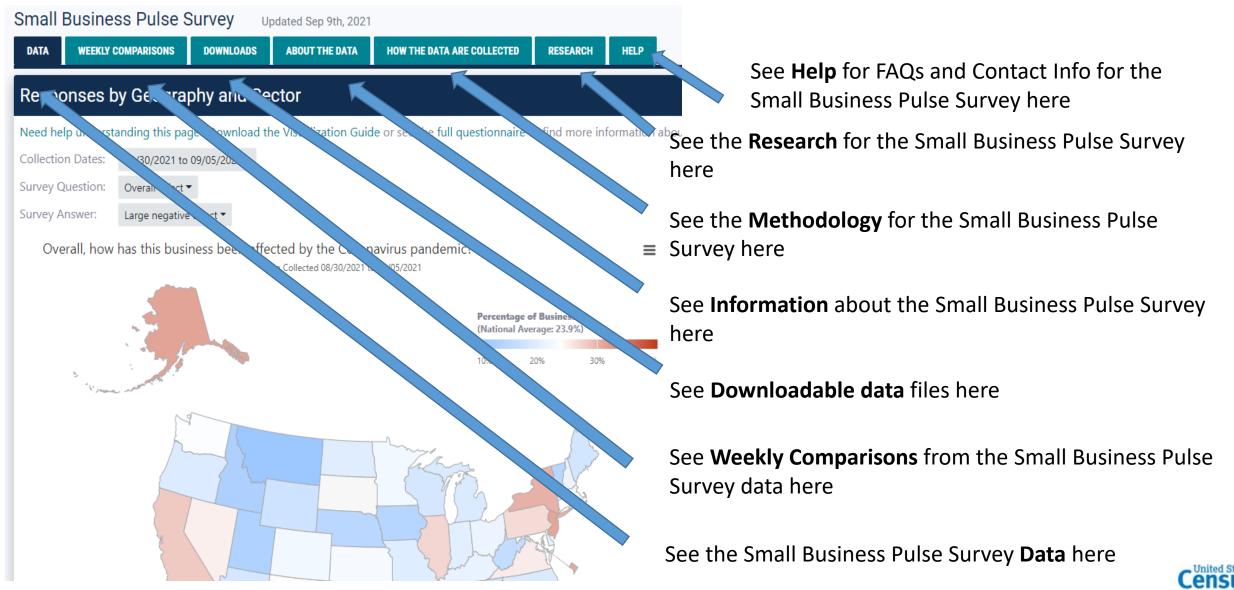

### Navigating the Responses by Geography and Sector Section

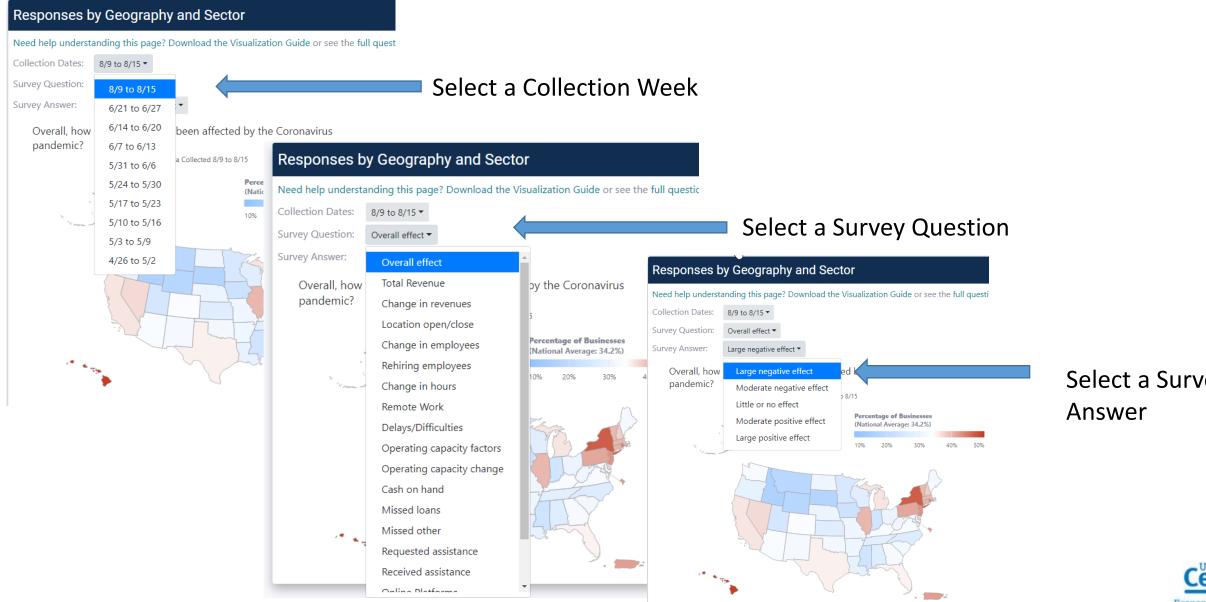

Select a Survey

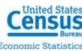

### Navigating the Responses by Geography and Sector Section

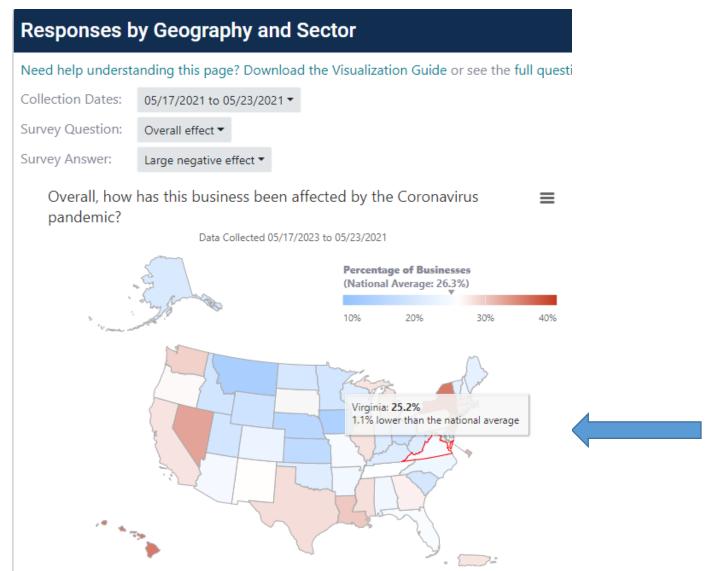

After the week, question, and answer are selected, a color coded map is displayed, showing how all states (including D.C. and Puerto Rico) fare on the given topic.

Hover over a specific state to see how the state compares to the national average.

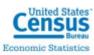

#### Navigating the Responses by Geography and Sector Section

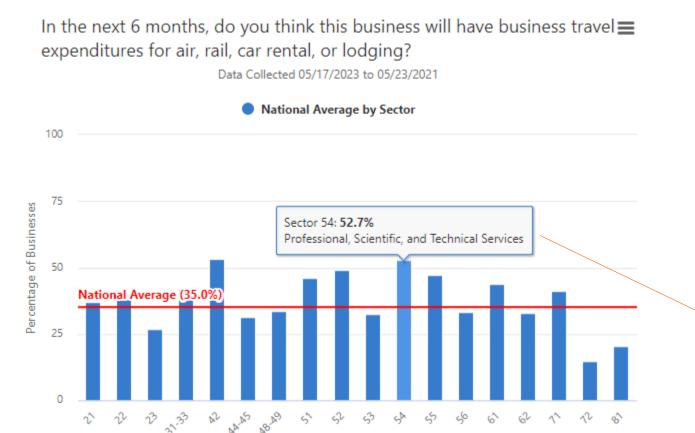

NAICS Sector

A coordinating bar graph of the selected question displays, showing a comparison of the national average of all sectors, including the national average across sectors.

Hover over a specific sector to see the individual sector's title and specific statistic for the question asked.

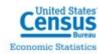

# Navigating the Survey Responses Section

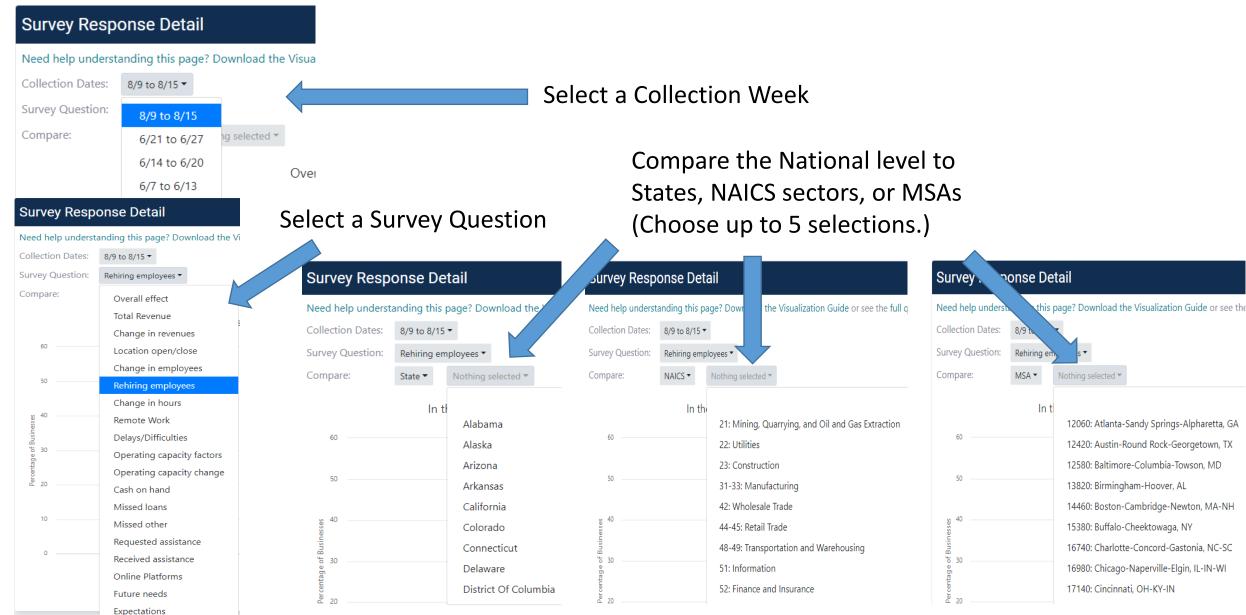

### Navigating the Survey Responses Section

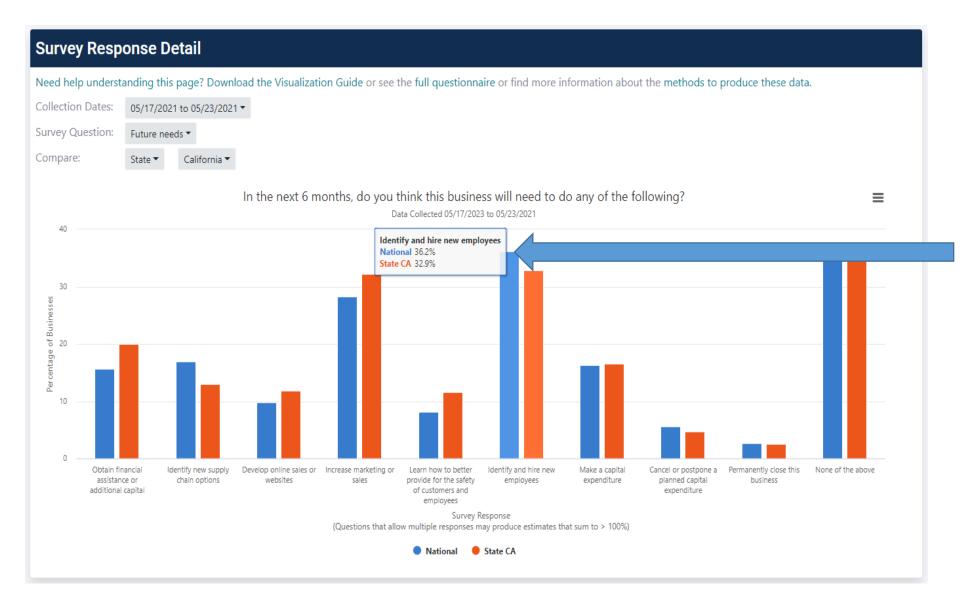

Hover over the bars to see the specific statistic for the question asked as compared to the National levels.

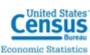

### Data Suppressions for Disclosure Avoidance

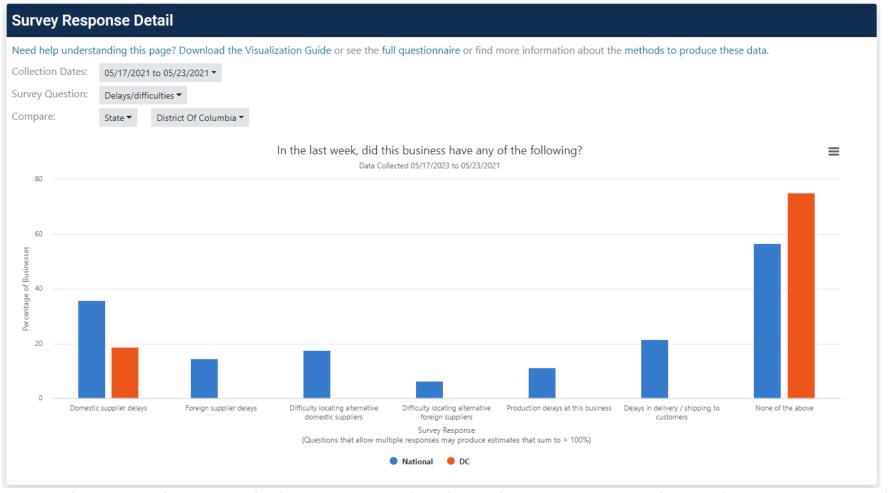

Note: Visualizations do not include estimates that have been suppressed in order to prevent a disclosure, the release of data that reveals information or permits deduction of information about a particular survey unit. (In the example above, only three of the seven responses are populated for the selected state, while the others responses have been suppressed.)

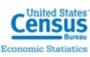

# Navigating the Multiple Response Comparisons Section

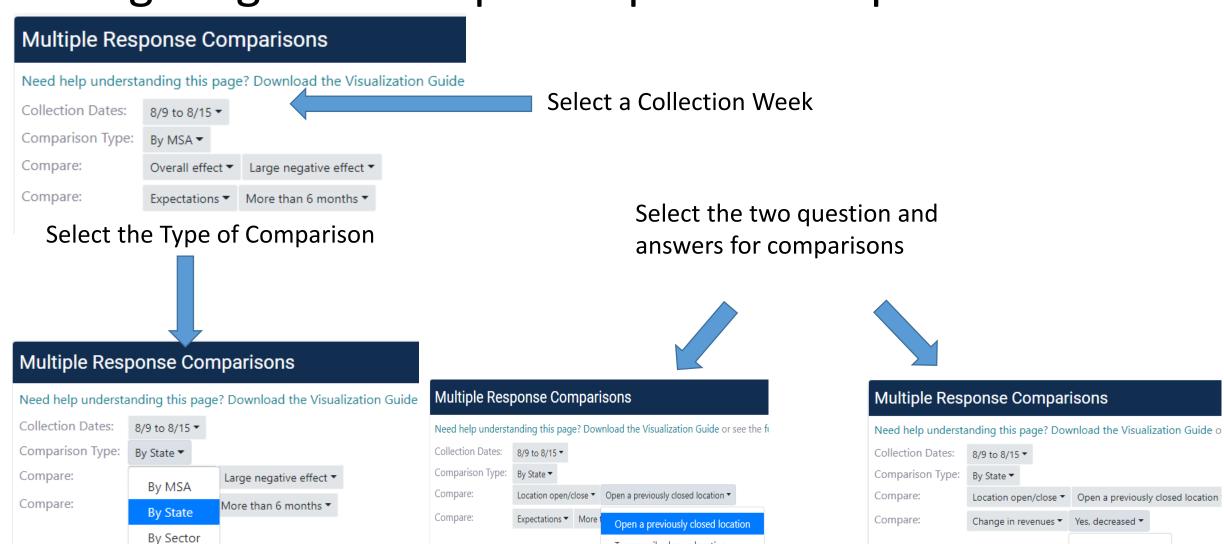

Temporarily close a location

Permanently close a location

None of the above

Yes, increased

Yes, decreased

No Change

# Navigating the Multiple Response Comparisons Section

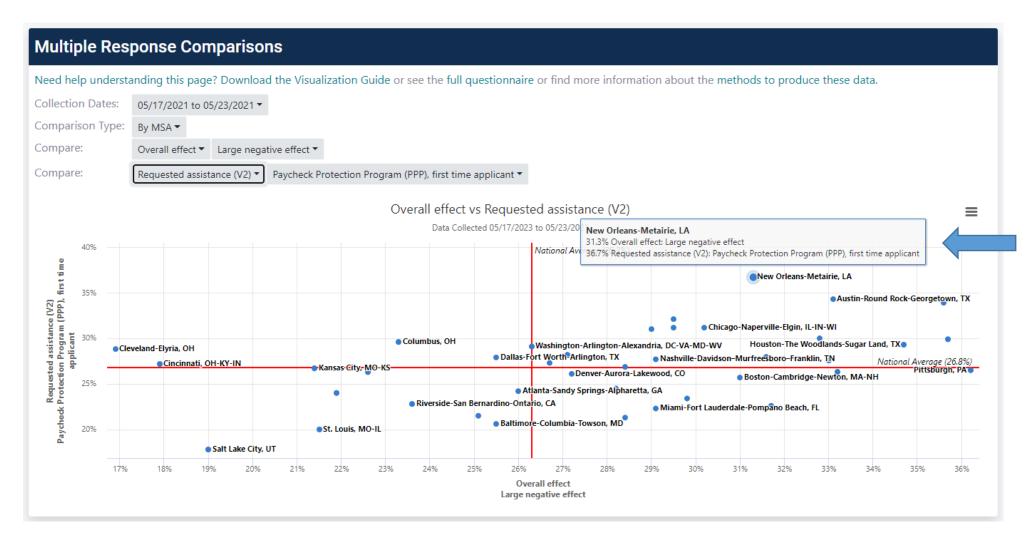

Hover over the individual data points to see the specific statistic for the comparisons selected

### Data Suppressions for Disclosure Avoidance

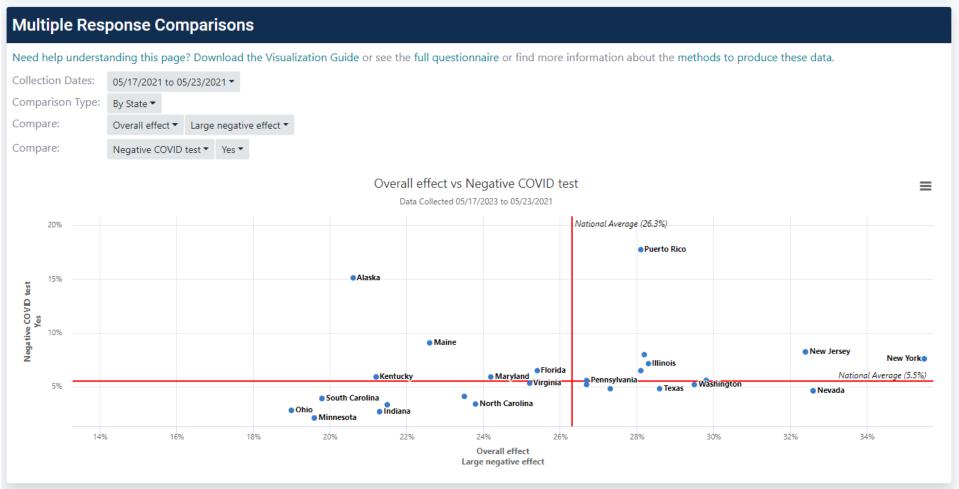

Note: Visualizations do not include estimates that have been suppressed in order to prevent a disclosure, the release of data that reveals information or permits deduction of information about a particular survey unit. (In the example above, not all 50 states are displayed since others states have been suppressed.)

# Navigating the Weekly Comparisons Tab

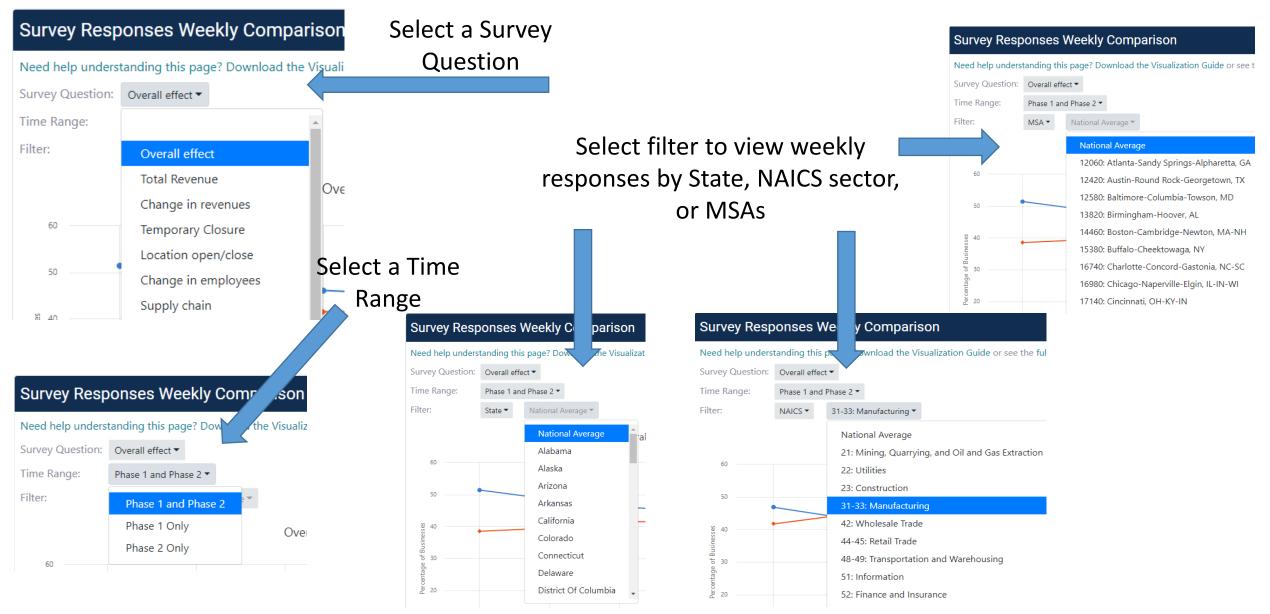

## Navigating the Weekly Comparisons Tab

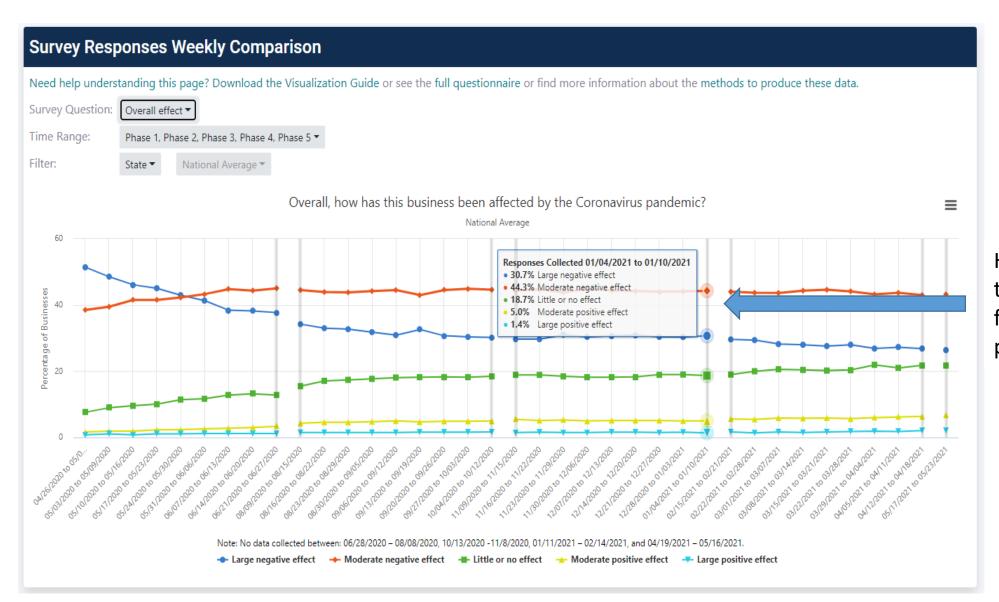

Hover over each week to see the percentages for each response to a particular question

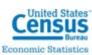

### Data Suppressions for Disclosure Avoidance

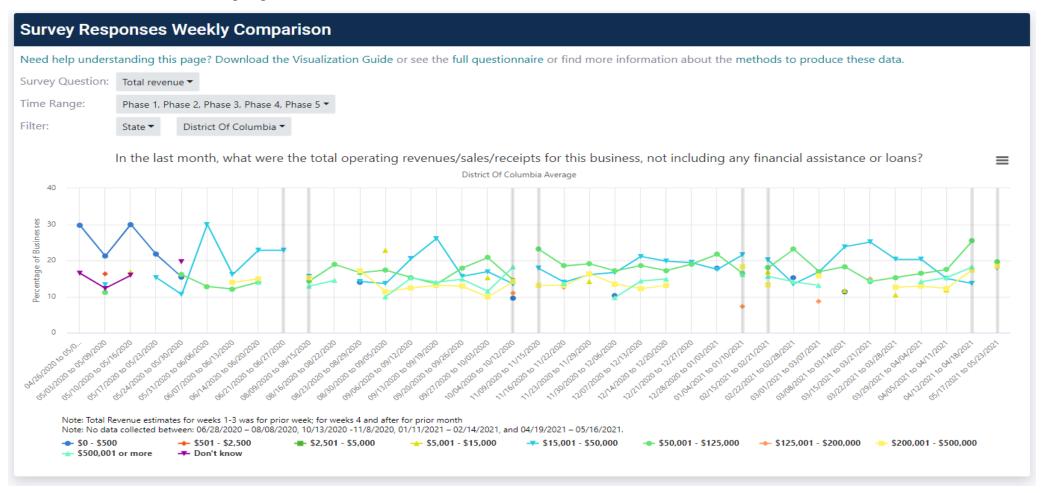

Note: Visualizations do not include estimates that have been suppressed in order to prevent a disclosure, the release of data that reveals information or permits deduction of information about a particular survey unit. (In the example above, the percentages do not add up to 100%; the remaining percentage that is not shown on the graph results from data that has been suppressed due to disclosure avoidance.)

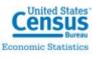

# Navigating the Prior Year Comparison Section

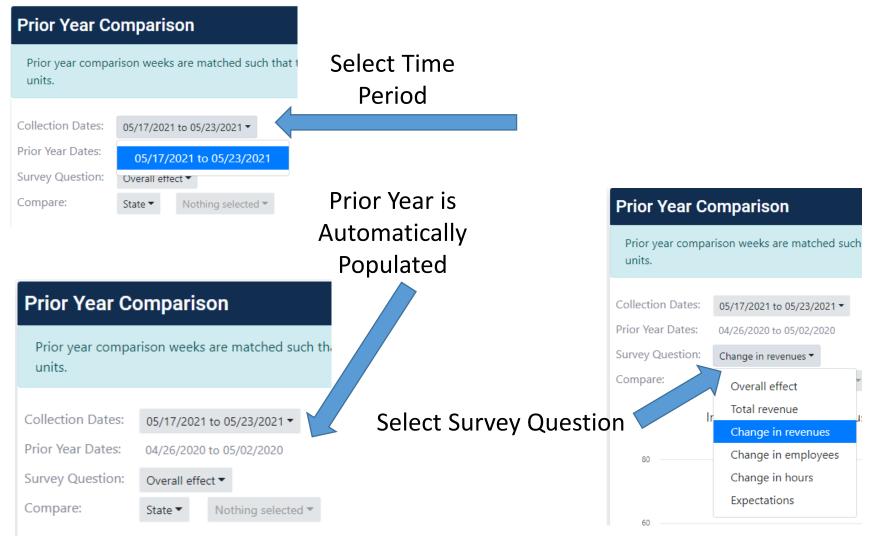

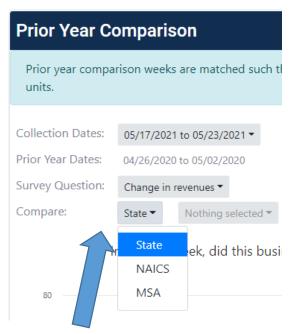

Compare the Current Year National level, States, NAICS sectors, or MSAs to Prior Year

# Navigating the Prior Year Comparison Section

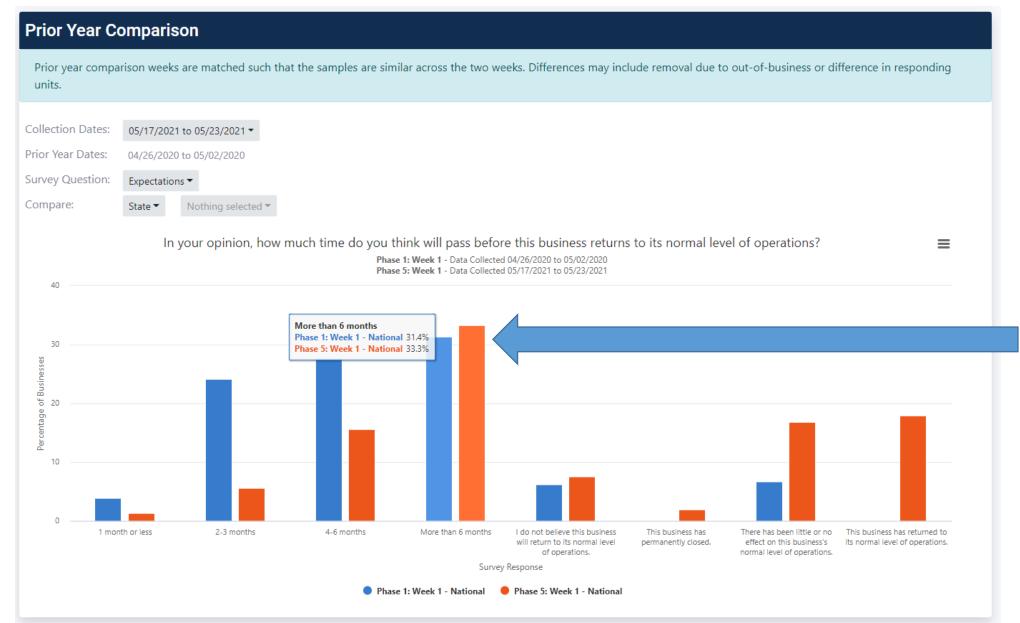

Hover over the individual data points to see the specific statistic for the comparisons selected

### Data Suppressions for Disclosure Avoidance

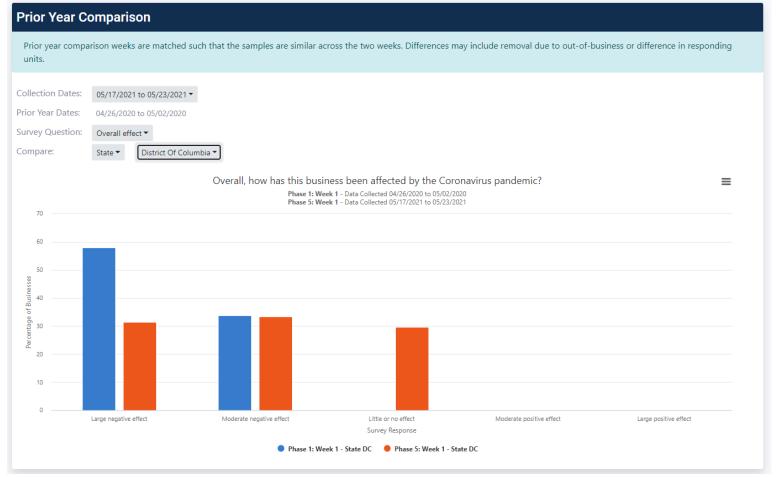

Note: Visualizations do not include estimates that have been suppressed in order to prevent a disclosure, the release of data that reveals information or permits deduction of information about a particular survey unit. (In the example above, only three of the five responses are populated for the selected state, while the other responses have been suppressed.)

#### Index Construction for the Small Business Pulse Survey

An index may be used to create a numeric representation of a question or set of questions that have non-numeric answers. Three indices are constructed for the Small Business Pulse Survey (SBPS):

- The Overall Sentiment Index (OSI) assesses the overall effect of the pandemic on businesses.
- The Operational Challenges Index (OCI) assesses the overall effect of the pandemic on business operations.
- The Market Challenges Index (MCI) assesses the degree of tightness businesses face in the markets for labor, goods, and services purchased by businesses, and the businesses' own goods. (Phases 6 and 7 only)
- The Financial Stress Index (FSI) assesses the financial difficulties experienced by businesses. (Discontinued in phase 4)
- The Expected Recovery Index (ERI) summarizes the length of the expected recovery of businesses.

The indices can be found in the data visualization on the Weekly Comparisons tab. For more information on the construction of the indices, please see the documentation provided on the Downloads tab.

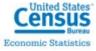

#### Navigating the Survey Index Weekly Comparison

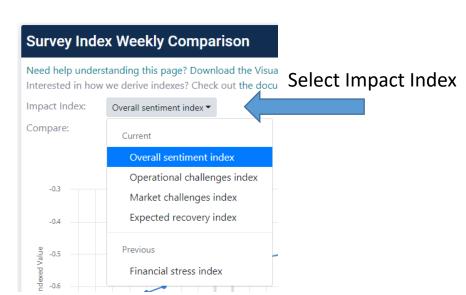

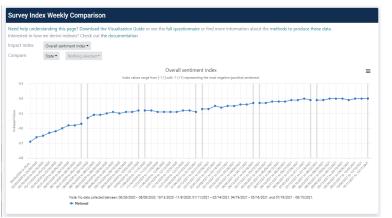

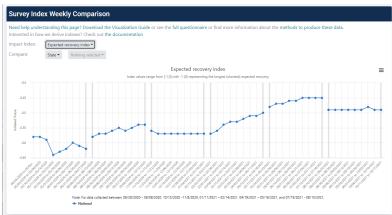

**Overall Sentiment Index** 

**Expected Recovery Index** 

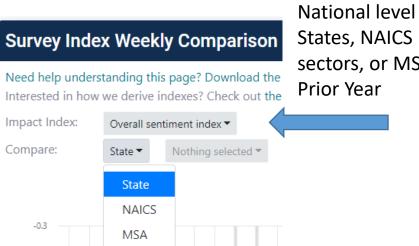

Compare the National level to sectors, or MSAs to

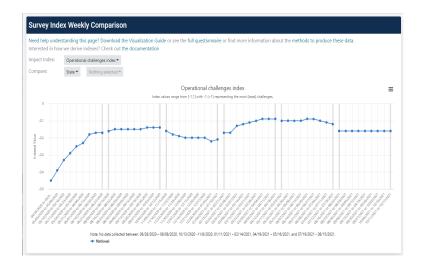

Operational Challenge Index

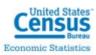